## **Copy or Move Objects between Pages (HI)**

## Browser - copy and move objects between pages

Browser allows to copy and move an object or selections of objects between two pages as follows.

- 1. Select all the objects to be copied or moved.
- 2. Depending on the operation you want to carry out, do one of the following actions:

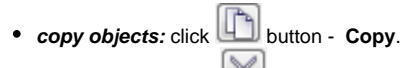

- **move objects:** click **button Cut.**
- 3. Switch the corresponding button of target page (**1** up to **5**) where you want to copy / move the objects to.
- 4. Click button **Paste**.

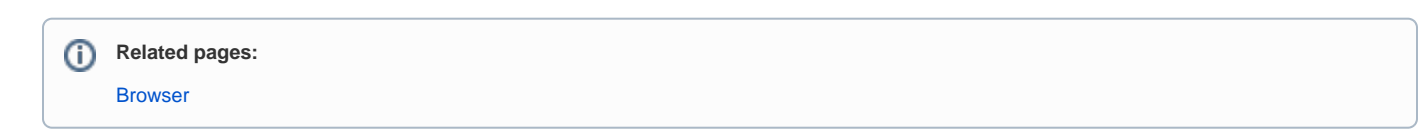